## Créer des scènes

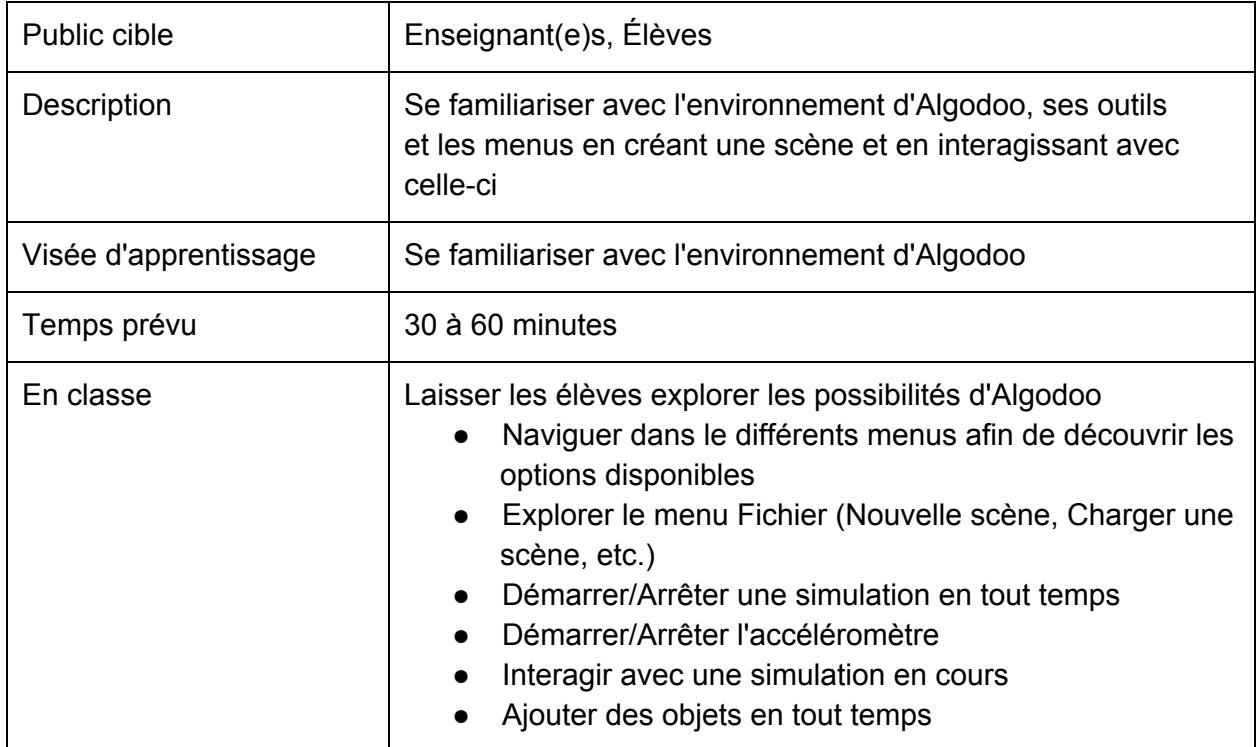

소 1. Créer des plans sur votre scène (en bas, incliné sur les côtés) 2. Créer au moins deux (2) boîtes 0 % & 3. Créer au moins deux(2) cercles 4. Utiliser au moins un ressort 5. Créer au moins une forme libre 6. Si possible, inclinez votre objet afin d'utiliser l'accéléromètre. 7. Utiliser l'outil Géométrie de Construction des Solides(CSG) afin de créer un objet A 8. Utiliser le couteau afin de couper des objets en morceaux

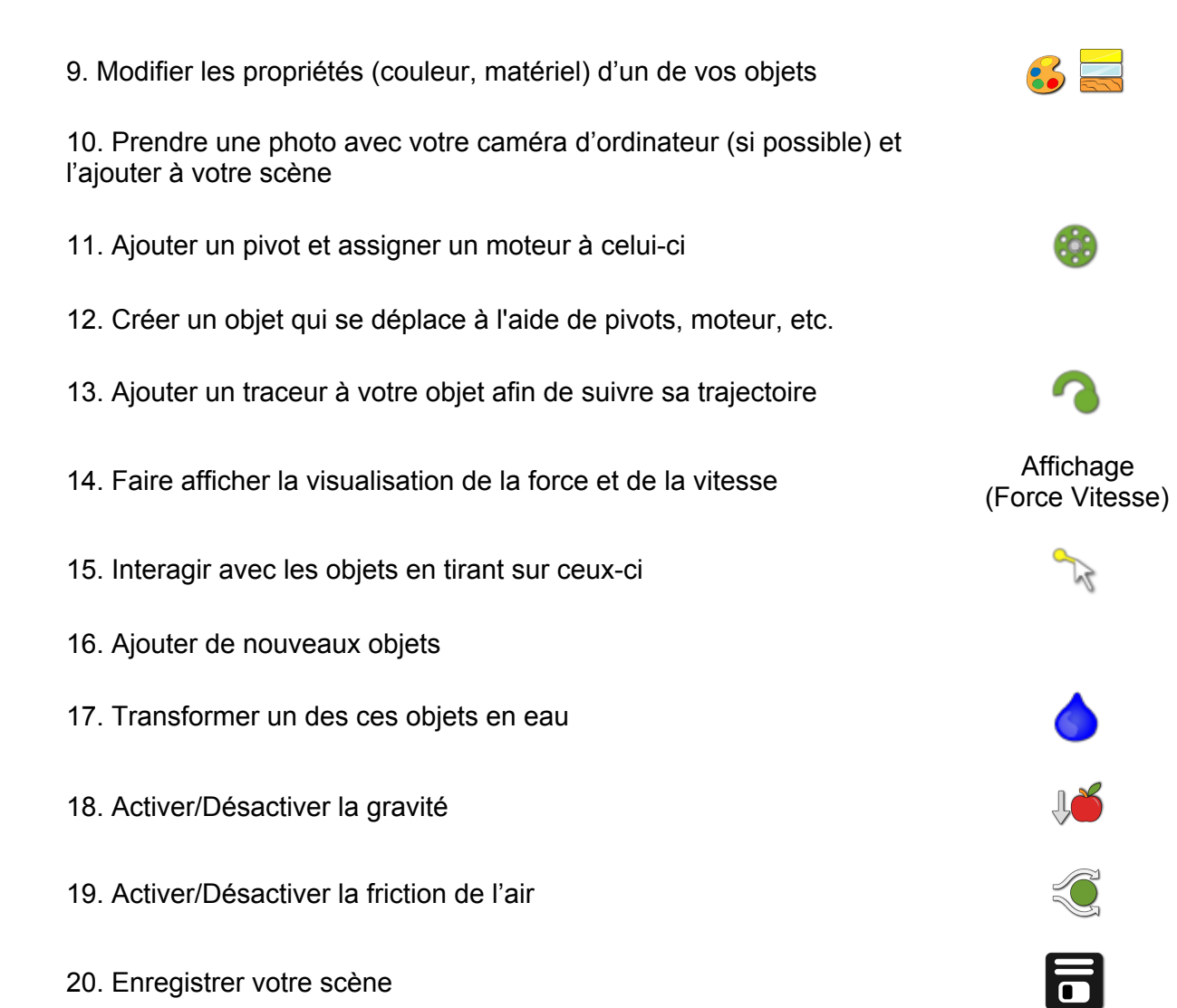

## **Note: Utiliser les différents boutons de la barre en bas de l'écran**

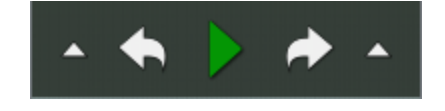

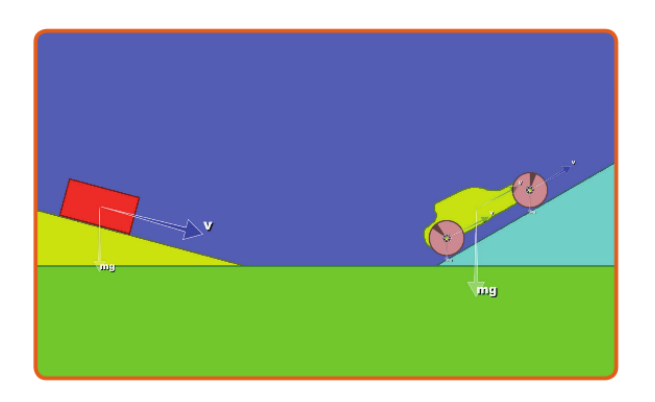